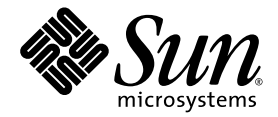

# Sun StorEdge<sup>™</sup> SBus Dual Fibre Channel Network Adapter Release Notes

Sun Microsystems, Inc. www.sun.com

Part No. 816-2490-14 January 2004, Revision A

Submit comments about this document at: http://www.sun.com/hwdocs/feedback

Copyright 2004 Sun Microsystems, Inc., 4150 Network Circle, Santa Clara, California 95054, U.S.A. All rights reserved.

Sun Microsystems, Inc. has intellectual property rights relating to technology that is described in this document. In particular, and without limitation, these intellectual property rights may include one or more of the U.S. patents listed at http://www.sun.com/patents and one or more additional patents or pending patent applications in the U.S. and in other countries.

This document and the product to which it pertains are distributed under licenses restricting their use, copying, distribution, and decompilation. No part of the product or of this document may be reproduced in any form by any means without prior written authorization of Sun and its licensors, if any.

Third-party software, including font technology, is copyrighted and licensed from Sun suppliers.

Parts of the product may be derived from Berkeley BSD systems, licensed from the University of California. UNIX is a registered trademark in the U.S. and in other countries, exclusively licensed through X/Open Company, Ltd.

Sun, Sun Microsystems, the Sun logo, AnswerBook2, docs.sun.com, Sun StorEdge, Sun Enrerprise, Solstice Backup, Solstice DiskSuite, SunVTS, and Solaris are trademarks or registered trademarks of Sun Microsystems, Inc. in the U.S. and in other countries.

All SPARC trademarks are used under license and are trademarks or registered trademarks of SPARC International, Inc. in the U.S. and in other countries. Products bearing SPARC trademarks are based upon an architecture developed by Sun Microsystems, Inc.

The OPEN LOOK and Sun™ Graphical User Interface was developed by Sun Microsystems, Inc. for its users and licensees. Sun acknowledges the pioneering efforts of Xerox in researching and developing the concept of visual or graphical user interfaces for the computer industry. Sun holds a non-exclusive license from Xerox to the Xerox Graphical User Interface, which license also covers Sun's licensees who implement OPEN LOOK GUIs and otherwise comply with Sun's written license agreements.

U.S. Government Rights—Commercial use. Government users are subject to the Sun Microsystems, Inc. standard license agreement and applicable provisions of the FAR and its supplements.

DOCUMENTATION IS PROVIDED "AS IS" AND ALL EXPRESS OR IMPLIED CONDITIONS, REPRESENTATIONS AND WARRANTIES, INCLUDING ANY IMPLIED WARRANTY OF MERCHANTABILITY, FITNESS FOR A PARTICULAR PURPOSE OR NON-INFRINGEMENT, ARE DISCLAIMED, EXCEPT TO THE EXTENT THAT SUCH DISCLAIMERS ARE HELD TO BE LEGALLY INVALID.

Copyright 2004 Sun Microsystems, Inc., 4150 Network Circle, Santa Clara, California 95054, Etats-Unis. Tous droits réservés.

Sun Microsystems, Inc. a les droits de propriété intellectuels relatants à la technologie qui est décrit dans ce document. En particulier, et sans la limitation, ces droits de propriété intellectuels peuvent inclure un ou plus des brevets américains énumérés à http://www.sun.com/patents et un ou les brevets plus supplémentaires ou les applications de brevet en attente dans les Etats-Unis et dans les autres pays.

Ce produit ou document est protégé par un copyright et distribué avec des licences qui en restreignent l'utilisation, la copie, la distribution, et la décompilation. Aucune partie de ce produit ou document ne peut être reproduite sous aucune forme, par quelque moyen que ce soit, sans l'autorisation préalable et écrite de Sun et de ses bailleurs de licence, s'il y ena.

Le logiciel détenu par des tiers, et qui comprend la technologie relative aux polices de caractères, est protégé par un copyright et licencié par des fournisseurs de Sun.

Des parties de ce produit pourront être dérivées des systèmes Berkeley BSD licenciés par l'Université de Californie. UNIX est une marque déposée aux Etats-Unis et dans d'autres pays et licenciée exclusivement par X/Open Company, Ltd.

Sun, Sun Microsystems, le logo Sun, AnswerBook2, docs.sun.com, Sun StorEdge, Sun Enrerprise, Solstice Backup, Solstice DiskSuite, SunVTS, et Solaris sont des marques de fabrique ou des marques déposées de Sun Microsystems, Inc. aux Etats-Unis et dans d'autres pays.

Toutes les marques SPARC sont utilisées sous licence et sont des marques de fabrique ou des marques déposées de SPARC International, Inc. aux Etats-Unis et dans d'autres pays. Les produits protant les marques SPARC sont basés sur une architecture développée par Sun Microsystems, Inc.

L'interface d'utilisation graphique OPEN LOOK et Sun™ a été développée par Sun Microsystems, Inc. pour ses utilisateurs et licenciés. Sun reconnaît les efforts de pionniers de Xerox pour la recherche et le développement du concept des interfaces d'utilisation visuelle ou graphique pour l'industrie de l'informatique. Sun détient une license non exclusive de Xerox sur l'interface d'utilisation graphique Xerox, cette licence couvrant également les licenciées de Sun qui mettent en place l'interface d 'utilisation graphique OPEN LOOK et qui en outre se conforment aux licences écrites de Sun.

LA DOCUMENTATION EST FOURNIE "EN L'ÉTAT" ET TOUTES AUTRES CONDITIONS, DECLARATIONS ET GARANTIES EXPRESSES OU TACITES SONT FORMELLEMENT EXCLUES, DANS LA MESURE AUTORISEE PAR LA LOI APPLICABLE, Y COMPRIS NOTAMMENT TOUTE GARANTIE IMPLICITE RELATIVE A LA QUALITE MARCHANDE, A L'APTITUDE A UNE UTILISATION PARTICULIERE OU A L'ABSENCE DE CONTREFAÇON.

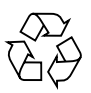

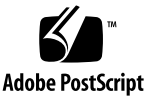

# Sun StorEdge SBus Dual Fibre Channel Network Adapter Release Notes

This document contains the latest supplementary information for the Sun StorEdge<sup>™</sup> SBus Dual Fibre Channel (FC) network adapter (X6757A). Use it with the latest version of the *Sun StorEdge SBus Dual Fibre Channel Network Adapter Installation Guide* (part number 816-2489).

**Note –** The *Installation Guide* was not updated for this release, and its software installation instructions apply *only* to systems running the Solaris™ 8 and Solaris 9 Operating Systems (OS). Refer to ["Diagnostic Support" on page 7](#page-8-0) for information on testing your installation with Solaris 2.6 and Solaris 7 systems.

This document contains the following sections:

- [Introduction](#page-3-0)
- [Solaris 2.6 and Solaris 7 Systems](#page-3-1)
- [Solaris 8 and Solaris 9 Systems](#page-9-0)

**Note –** Sun is not responsible for the availability of third-party Web sites mentioned in this document. Sun does not endorse and is not responsible or liable for any content, advertising, products, or other materials that are available on or through such sites or resources. Sun will not be responsible or liable for any actual or alleged damage or loss caused by or in connection with the use of or reliance on any such content, goods, or services that are available on or through such sites or resources.

# <span id="page-3-0"></span>Introduction

To use the Sun StorEdge SBus Dual FC network adapter with systems running the Solaris 2.6 or Solaris 7 Operating Systems, you must use the QLogic driver as described in the following section:

■ ["Solaris 2.6 and Solaris 7 Systems" on page 2](#page-3-1)

To use the adapter with the Solaris 8 or Solaris 9 environments, you must use the Sun driver as described in the following section:

■ ["Solaris 8 and Solaris 9 Systems" on page 8](#page-9-0)

# <span id="page-3-1"></span>Solaris 2.6 and Solaris 7 Systems

This section contains the following information about using the Sun StorEdge SBus Dual FC network adapter with Solaris 2.6 and Solaris 7 systems:

- ["Qualified Platforms for Solaris 2.6 and Solaris 7 Systems" on page 2](#page-3-2)
- ["Unsupported Software" on page 4](#page-5-0)
- ["Software Component Patches and Packages" on page 5](#page-6-0)
- ["Known Issues and Bugs" on page 6](#page-7-0)
- ["Diagnostic Support" on page 7](#page-8-0)

# <span id="page-3-2"></span>Qualified Platforms for Solaris 2.6 and Solaris 7 Systems

#### **Minimum Operating System levels**:

- Solaris 2.6 5/98 release with the latest Sun-recommended patch cluster
- Solaris 7 11/99 release with the latest Sun-recommended patch cluster

#### **Host platform support**:

■ Sun Enterprise™ 3500, 4500, 5500, 6500, and 10000<sup>1</sup> servers

<sup>1.</sup> Dynamic Reconfiguration is not supported on the Sun Enterprise 10000 server.

#### **Storage system support**:

- Sun StorEdge 6120 array
- Sun StorEdge 6320 system
- Sun StorEdge T3+ array
- Sun StorEdge 9900 series
- Sun StorEdge 3510 FC array, RAID
- The Sun StorEdge 3510 FC array, JBOD (RAID expansion)

**Note –** The Sun StorEdge 3510 FC array is only supported with Solaris 2.6.

#### **Note –** The Sun StorEdge 3510 FC array, JBOD (Standalone) is *not* supported.

#### **Switch support**:

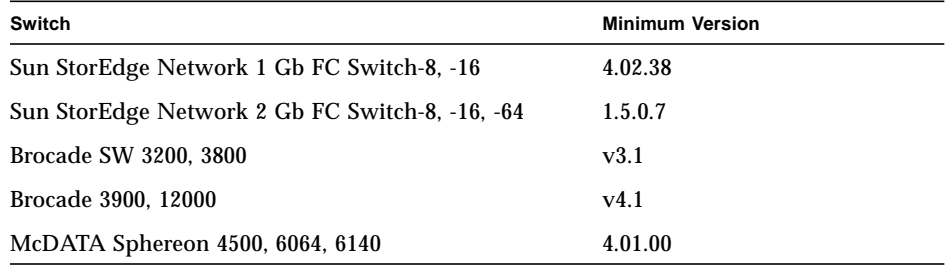

#### **Third-party software support**:

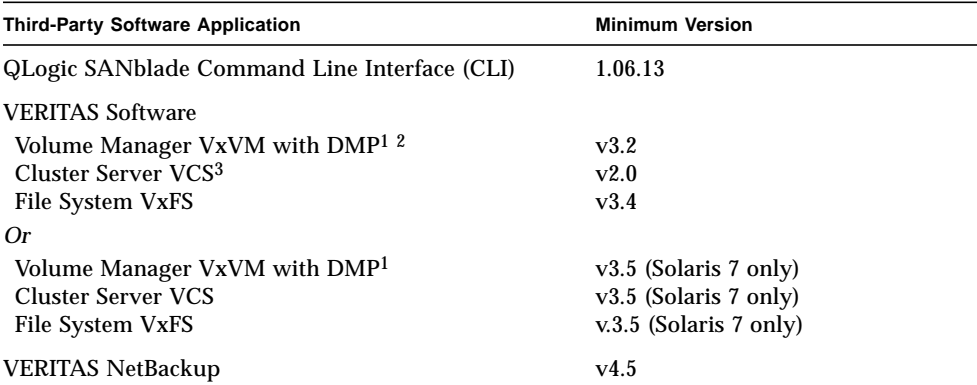

<span id="page-4-0"></span>1 To use the failover feature with VERITAS DMP, run the StorEdge 6120 and 6320 storage systems in read/write mode only, not MPxIO mode.

2 VERITAS Volume Manager VxVM with DMP 3.2 requires VERITAS VxVM patch 113201-04 or higher.

3 VERITAS Cluster Server VCS 2.0 requires VERITAS patches 111912-01 or higher.

#### **Sun software product support**:

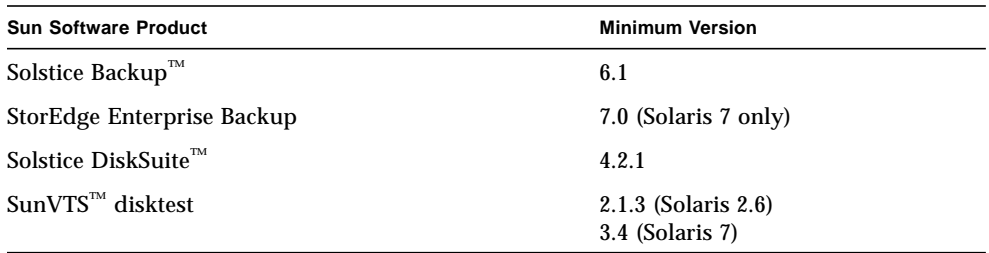

## <span id="page-5-0"></span>Unsupported Software

The following software is not supported by this product in the Solaris 2.6 or Solaris 7 Operating System:

- QLogic SANblade Manager
- QLogic SANblade Control FX
- $\blacksquare$  SunVTS<sup>™</sup> qlctest
- Sun Cluster
- Sun StorEdge Traffic Manager
- Sun StorEdge Enterprise Storage Manager
- Sun StorEdge SAN Foundation software
- Sun Storage Automated Diagnostic Environment

# <span id="page-6-0"></span>Software Component Patches and Packages

Before installing the Sun StorEdge SBus Dual FC network adapter on a Solaris 2.6 or Solaris 7 system, ensure that the host has both the minimum required Solaris OE release with the recommended patch cluster, and it must also have the required driver for the Sun StorEdge SBus Dual FC network adapterr. This driver is supplied by QLogic.

Note that in Solaris 2.6 and Solaris 7 systems, you cannot boot with the QLogic Solaris SPARC® driver. Therefore, these HBAs must not be in the boot path.

**Caution –** Modification of the HBA boot firmware (FCode) or HBA parameters stored in non-volatile memory is not supported while running the QLogic Solaris SPARC driver. Such modification, if accomplished using procedures that may be documented elsewhere, can cause functional problems when the HBA is later used with the Sun qlc driver in Solaris 8 or Solaris 9 systems.

This section contains the following topics:

- ["Required Packages for Solaris 2.6 and Solaris 7 Systems" on page 5](#page-6-1)
- ["Required Patches for Solaris 2.6 and Solaris 7 Systems" on page 6](#page-7-1)
- ["Migration Path" on page 6](#page-7-2)

### <span id="page-6-1"></span>Required Packages for Solaris 2.6 and Solaris 7 Systems

[TABLE 1](#page-6-2) lists the packages for Solaris 2.6 and Solaris 7 systems. If the packages are already on the host system from a previous installation, you do not need to install them again.

| <b>Packages</b>                     | <b>Minimum Version</b> |
|-------------------------------------|------------------------|
| QLogic Solaris SPARC driver package | 4.13.01                |
| QLogic SANblade CLI                 | 1.06.13                |

<span id="page-6-2"></span>**TABLE 1** Packages

### ▼ To Download the Packages

- **1. Go to** http://www.qlogic.com/support/drivers\_software.asp**.**
- **2. In the OEM approved/recommended drivers and firmware section, click SUN.**
- **3. In the table, "Sun Supported Drivers for Solaris 2.6 and Solaris 7," locate the appropriate Solaris SPARC driver package and click Download. Also download the README file.**
- **4. Select the SANblade CLI utility and click Download. Also download the README file.**
- ▼ To Install the Packages
	- **Use the** pkgadd **command to install the packages in** [TABLE 2](#page-10-0)**.** Read the README file for the packages and follow the instructions.

### <span id="page-7-1"></span>Required Patches for Solaris 2.6 and Solaris 7 Systems

No QLogic patches are required for Solaris 2.6 and Solaris 7 systems. For future updates, check http://www.qlogic.com/support/drivers\_software.asp.

### <span id="page-7-2"></span>Migration Path

To later migrate from a Solaris 2.6 or Solaris 7 system, check the document, *Migration Path to Solaris 8/9*, available with documentation for the Solaris SPARC driver package at http://www.qlogic.com/support/drivers\_software.asp.

## <span id="page-7-0"></span>Known Issues and Bugs

Review the QLogic Solaris SPARC driver package Release Notes for the latest information on bugs affecting Solaris 2.6 and Solaris 7 systems.

# <span id="page-8-0"></span>Diagnostic Support

Sun Storage Automated Diagnostic Environment does not support the Sun StorEdge SBus Dual FC network adapter running on Solaris 2.6 and Solaris 7 systems.

You can test the installation on Solaris 2.6 and Solaris 7 systems using the QLogic SANblade CLI. For product documentation, go to the QLogic web site at http://www.qlogic.com/support/drivers\_software.asp, and in the OEM approved/recommended drivers and firmware section, click SUN.

### QLogic SANblade CLI

The QLogic SANblade CLI is an HBA management utility that can exercise your system to verify the functionality, reliability, and configuration of the Sun HBA. You must install the QLogic SANblade CLI utility to perform diagnostics on the Sun HBA with the QLogic Solaris SPARC driver package.

▼ To Verify the Installation

**1. To start the QLogic SANblade CLI locally, type the following as root:**

```
cd /opt/OLogic Corporation/SANblade CLI
# ./scli
```
- **2. At the QLogic SANblade CLI Main Menu, type the number that corresponds to the Perform Diagnostics option.**
- **3. At the Select Adapter menu, enter the number that corresponds with the adapter you are going to test.**

**Note –** To perform the Read/Write Buffer Test, you must not run an 8-byte operation. As documented in Sun Bug 4903081, the Sun StorEdge T3/T3+ and 6120/6320 fail the SANblade CLI 8-byte Read/Write Buffer Test.

- **4. If you want to run the loopback test, place a loopback plug into the FC port on the HBA that you want to test.**
- **5. At the Diagnostic Tests Selection menu, type 1 to select Loopback Test.**
- **6. At the Configure Diagnostic Loopback Test Parameters menu, type the number that corresponds with the option to Run Diagnostic Test with Current Configuration.**
- **7. At the Test Proceed menu, type 1 (Yes) to proceed.**
- **8. At the warning message, "Do you want to proceed with the test(s)?" enter 1, Yes, if you have no outstanding I/O on the adapter under test.**
- **9. Verify that the test has passed by reviewing the Status column in the Diagnostic Loopback screen output. Each Status entry should read "Success".**

# <span id="page-9-0"></span>Solaris 8 and Solaris 9 Systems

This section contains the following information about using the Sun StorEdge SBus Dual FC network adapter in the Solaris 8 and Solaris 9 Operating Systems:

- ["Qualified Platforms for Solaris 8 and Solaris 9 Systems" on page 8](#page-9-1)
- ["Software Component Patches and Packages" on page 9](#page-10-1)
- ["Known Issues and Bugs" on page 12](#page-13-0)

# <span id="page-9-1"></span>Qualified Platforms for Solaris 8 and Solaris 9 Systems

#### **Minimum Operating System levels**:

- Solaris 8 4/01 release with the Solaris 8 recommended patch cluster
- Solaris 9 with the Solaris 9 recommended patch cluster

#### **Host platform support**:

- Sun Enterprise 3x00-6x00 servers
- Sun Enterprise 10000 server

#### **Storage system support**:

- Sun StorEdge 39*x*0 series
- Sun StorEdge 69*x*0 series
- Sun StorEdge 99*x*0 series
- Sun StorEdge T3/T3+ array
- Sun StorEdge A3500FC array
- Sun StorEdge A5200 array
- Sun StorEdge FC tape drives 9840B and 9940B with the Sun StorEdge L180, L700, L5500, and L6000 tape libraries

## <span id="page-10-1"></span>Software Component Patches and Packages

Before installing the Sun StorEdge SBus Dual FC network adapter card, ensure that the host has both the minimum required Solaris Operating System release with the recommended patch cluster and the software packages and patches listed in this section.

This section contains the following topics:

- ["Required Packages for Solaris 8 and Solaris 9 Systems" on page 9](#page-10-2)
- ["Required Patches for Solaris 8 and Solaris 9 Systems" on page 10](#page-11-0)

### <span id="page-10-2"></span>Required Packages for Solaris 8 and Solaris 9 Systems

[TABLE 2](#page-10-0) lists the packages and their location. You need to install the packages before you install the patches. If the packages are already on the system from a previous installation, you do not need to install them again.

#### <span id="page-10-0"></span>**TABLE 2** Packages

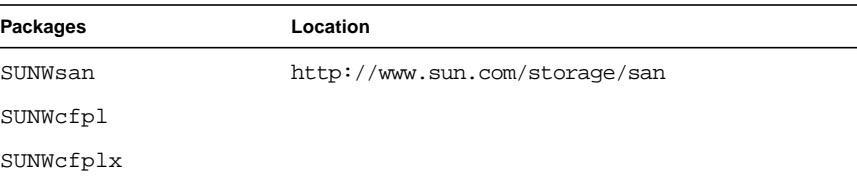

### ▼ To Download the Packages

**1. Go to** http://www.sun.com/storage/san.

The Products & Services SAN page is displayed.

**2. Click Downloads in the right-hand navigation area, under Get.**

If you are not already logged in, the Please Login page is displayed.

- **3. Login to the Download Center.**
	- If you are a registered user, enter your user name and password.
	- If you are not a registered user, click **Register Now**.

The registration page is displayed. Enter the requested information and click **Register**.

After logging in or registering, the Terms of Use page is displayed.

**4. Read the terms of use. If you accept the terms, click Accept and then click Continue.**

The Download page is displayed.

- **5. Download either:**
	- **Solaris 8 SUNWcfpl/x and SUNWsan packages, English** (Solaris\_8\_SFS\_packages.tar.Z, 47.25.KB)
	- **Solaris 9 SUNWcfpl/x and SUNWsan packages, English** (Solaris\_9\_SFS\_packages.tar.Z, 47.21.KB)

You will be prompted for a download directory. It is recommended that you download the packages to your /tmp directory.

**6. Unzip the packages listed in** [TABLE 2](#page-10-0)**. It is recommended that you unzip the packages to your** /tmp **directory.**

### ▼ To Install the Packages

● **Use the** pkgadd **command to install the packages listed under** [TABLE 2](#page-10-0)**.**

Read the README file for the packages and follow the instructions.

### <span id="page-11-0"></span>Required Patches for Solaris 8 and Solaris 9 Systems

[TABLE 3](#page-11-1) lists the patches necessary to use the Sun StorEdge SBus Dual FC network adapter for the Solaris 8 and Solaris 9 Operating Systems. Check http://sunsolve.sun.com for updates.

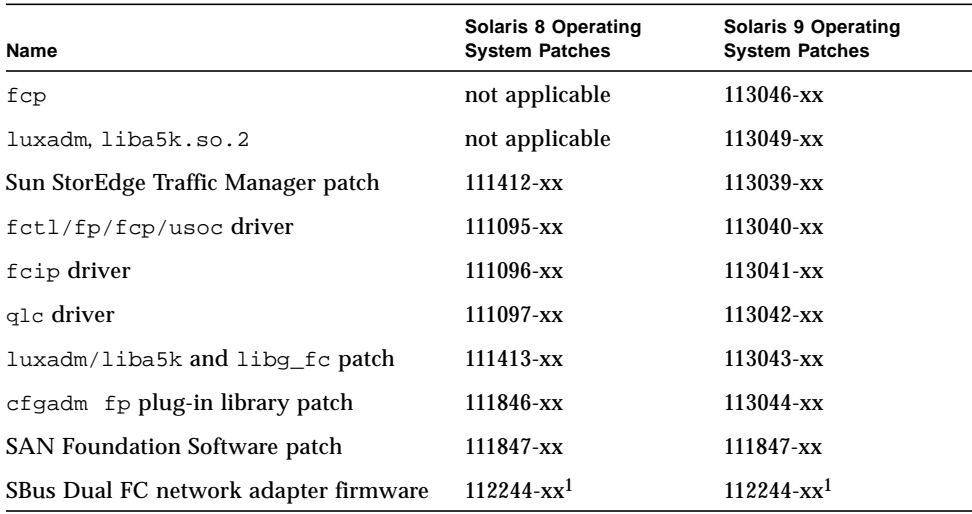

```
TABLE 3 Patches
```
<span id="page-11-2"></span>1 Install patch 112244-xx if the FCode revision is 1.13.06 or lower. See the patch README file for details.

### ▼ To Download the Patches

- **1. Go to** http://sunsolve.sun.com**.** The SunSolve page is displayed.
- **2. Click Patches in the left-hand navigation area.** The SunSolve Patch Portal page is displayed.
- **3. Click PatchPro in the left-hand navigation area.** The PatchPro Hub page is displayed.
- **4. Click Network Storage Products.** The PatchPro Interactive page is displayed.
- **5. Select the appropriate OS Release and Platform.**
- **6. In the SAN Products group, select 4.2 (or higher) for the StorEdge SAN Release.**
- **7. Scroll down and click Generate Patch List.**
- **8. Click Download Selected Patches.**

You will be prompted for a download directory. It is recommended that you download the patches to your / tmp directory.

### ▼ To Install the Patches

- **1. Ensure that you have installed all the packages listed in** [TABLE 2](#page-10-0) **before you install the patches.**
- **2. Use the** patchadd **command to install the patches in the order in which they are listed in** [TABLE 3](#page-11-1)**.**

### ▼ To Upgrade Adapter Firmware

Use this procedure only if you are installing the Solaris OE patch 112244-*xx*.

#### **1. Determine the firmware level.**

```
# luxadm qlgc_s_download
```

```
 Opening Device: /devices/sbus@6,0/SUNW,qlc@2,30000/fp@0,0:devctl
 Detected FCode Version: ISP2200 Sbus FC-AL Host Adapter Driver: 1.13.06
10/31/01
```

```
 Opening Device: /devices/sbus@6,0/SUNW,qlc@2,30400/fp@0,0:devctl
 Detected FCode Version: ISP2200 Sbus FC-AL Host Adapter Driver: 1.13.06
10/31/01
```
....

Complete

If you have a firmware version earlier than 1.13.07, you will need to upgrade it.

- **2. Upgrade the Sun StorEdge SBus Dual FC network adapter firmware.**
	- **a. Get firmware patch** 112244-02 **from** http://sunsolve.sun.com
	- **b. Follow the instructions in the patch README file.**
- **3. Reboot your system.**

Newly updated firmware will not be displayed with the luxadm (1M) command until you reboot your system.

## <span id="page-13-0"></span>Known Issues and Bugs

■ **Bug 4529423:** Error Message while the system is configured with CD0 setting. **Work around:**

Ignore the following message when using CD0:

Could not open device: :Error: No such file or directory

■ Refer to *Sun StorEdge SAN 4.x Foundation Software Release Notes* for more information on known issues and bugs.